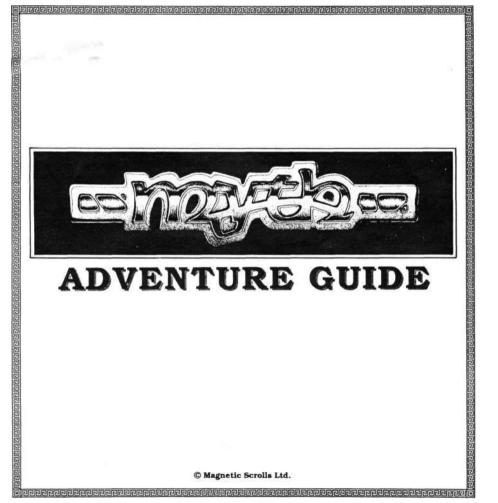

## MYTH ADVENTURE GUIDE

Please make a back-up of the disk before using it. Always use the backup, and preserve the original. Having made the back-up, do not forget to write-protect it! Please ensure that the disk remains in the drive at all times (unless temporarily removed for saving and loading games onto another disk).

# LOADING

Amiga

To load the adventure, insert the game disk in the internal drive at the 'Workbench' prompt. When the 'Workbench' screen has loaded, double click on the 'MYTH' disk icon, then double click on the game icon itself.

Amstrad PCW To load the adventure, first boot CP/M (by inserting side B of the Amstrad supplied disk and switching the machine on) then insert side A of your game disk, type 'GAME' and press the <RETURN> key.

#### Atari ST

To load the adventure, install your game disk in drive A and double click on the 'MYTH TOS' icon

Commodore 64/128k Insert your disk into the drive and type: LOAD "GAME",8,1 then press <RETURN> to load the adventure

IBM PC Text-only Instructions Loading Boot your computer with DOS, then insert your disk into A: and type (at the A> prompt): A>MYTH /T or. A>MYTH /4 to run the forty-column version

Installation

Should you wish to run the game from a hard disk you can do this by typing: A>COPY \*.\* C: This will then copy the program onto the hard disk C:.

Graphics Instructions Boot your computer with DOS, then insert the disk into A: and type: A>MYTH/G if you have a mouse installed on your machine, or A>MYTH /G /N if there is no mouse.

Installation This is the same as installation on the text-only version.

#### Macintosh

Boot your system with a Macintosh System Disk and then insert your 'MYTH' disk. Double click the 'MYTH' disk icon. When the window appears double click on the 'MYTH' icon.

Spectrum +3 To load the game, reset your Spectrum, insert the disk and press <ENTER>.

### PROTECTION

Your copy of MYTH is internally protected with your own name and membership number, and a personal password code which will only work on your copy. Input these at the prompt before you enter the game. MYTH is the copyright of Magnetic Scrolls and it is a chargeable offence to make copies of the game for any use other than back-up purposes.

Any copies made will be traceable via the name and membership number encoded into each duplicate.

## SCREEN LAYOUT

Once the game is loaded, you will notice that the screen is split into sections. The top line contains three pieces of information: the top left is the name of your current location, the first figure on the right is your score, and the second figure on the right is the number of moves you have made

The second section is the graphics window where the pictures are displayed (except on non-EGA versions of the IBM PC or the Spectrum+3). Also, on the 16-bit computers, below the picture you will find four scrolls, which can be pulled down to view their respective menus

The third section is the text window, where your commands and the game's responses are displayed.

#### Amiga/Atari ST/Macintosh

The graphics window can be set as high or as low as you wish by moving the mouse to the Scroll Bar, holding down the right-hand button, and moving the window up or down.

#### Amstrad PCW

The graphics window can be set as high or as low as you wish by using the 'up' arrow (to reduce the size of the window) and the 'down' arrow (to increase it).

| Commodore 64/128k<br>Cameos<br>A cameo is a small picture intended to<br>give a visual reminder of the larger pic-<br>ture. When a large picture is displayed,<br>there is some loss of speed in the game.<br>We advise people to play the game using<br>cameos, only viewing the larger pictures<br>occasionally.<br>The graphics commands unique to this<br>version are:<br>GRAPHICS BRIEF In this mode a<br>cameo is displayed the first time you | PICTURE (to increase it). With a<br>mouse, simply move the pointer to one<br>of the scroll bars (just below the picture<br>area) and hold down the right button.<br>Now as you move the mouse up and<br>down, the bottom of the picture will fol-<br>low it.<br>To use the scrolls with the mouse:<br>Move the mouse over the scroll you wish<br>to pull down. Click once on the left but-<br>ton. Select the command you require<br>using the mouse. Click on the left but-<br>ton.<br>To use the scrolls with the function keys:<br>ESCMouse left | Right arrow     M.       [+]     M.       [-]     M.       <-DEL     De       DEL->     De       ALT <-DEL     De       ALT DEL->     De       EXCH/FIND     M.       LINE/EOL     M.       Atari ST     Left arrow       Might arrow     M. | ove left a chara<br>ove right a chara<br>ove right a chara<br>ove right one w<br>lette left chara<br>elete right chara<br>elete word to le<br>lete word to le<br>lete word to ri<br>ove to start of I<br>ove to end of Ii<br>ove to end of Ii<br>ove left a chara<br>ove right a chara |
|----------------------------------------------------------------------------------------------------|----------------------------------------------------------------------------------------------------|----------------------------------------------------------------------------------------------------|----------------------------------------------------------------------------------------------------|
| enter a new location, or after every sub-<br>sequent LOOK command.<br>GRAPHICS NORMAL This displays<br>a large picture on the first visit to a loca-<br>tion, or after a LOOK command.                                                                                                    | F6     Mouse right       F7     Mouse up (moves pic-<br>ture, if on scroll bar)       F8     Mouse down (moves<br>picture, if on scroll bar)       F9     Select scroll                                                                                                    | BACKSPACE De<br>DELETE De                                                                                                    | ove right one w<br>elete left charac<br>elete right chara<br>elete word to th<br>elete one word                                                                                                    |
| GRAPHICS VERBOSE The first time<br>you enter a location you are given a large<br>picture. Further visits give you a cameo.                                                                                                    | TALKING TO THE PRO-<br>GRAM<br>To communicate with the program, sim-                                                                                                    | Cursor right M                                                                                                    | 128k<br>ove cursor left<br>ove cursor righ<br>ove left one wo                                                                                                    |

Local Graphics Commands The following keys manipulate the current picture:

Fl Picture On/Off F2 (shift-Fl) toggles between 'More' for the complete text display and 'More' for the visual display.

| F3 | Picture/Cameo       |  |
|----|---------------------|--|
| F5 | Scroll picture up   |  |
| F7 | Scroll picture down |  |

#### IBM PC

On EGA versions of the game, there is a graphics window which appears between the status line and the story text. The size of this area may be adjusted, to reveal more or less of the picture as desired. There are two ways of doing this: by using the mouse (both up and down) or by typing either MORE TEXT (to reduce the picture area) or MORE

ply type in a sentence describing what you want to do. When it is waiting for a command, a '>' prompt and a cursor are displayed. Once you have typed your command, hit the <RETURN> or <ENTER> key.

#### EDITING YOUR COMMANDS

Amiga Left arrow Move left a character Right arrow Move right a character Up arrow Move left one word Down arrow Move right one word BACKSPACE Delete left character DEL. Delete at cursor SHIFT-up arrow Delete left word SHIFT-down arrow Delete word at cursor

acter aracter ord word acter aracter left right line line

racter aracter ord word acter racter the left 1 to the

Cursor up Cursor down CLR key HOME key DEL kev INS kev

zht Move left one word Move right one word Clear current line Move to start to line Delete left character Insert text at the cursor

## IBM PC

Left arrow Right arrow Up arrow Down arrow BACKSPACE CTRL-left arrow Delete left word CTRL-right arrow DEL sor

Move left a character Move right a character Move left one word Move right one word Delete left of character Delete word at cursor Delete character at cur-

#### Macintosh Normal Mac

Option + sOption + d Left a character Right a character

# **MYTH ADVENTURE GUIDE**

| Option + f<br>Option + w<br>Option + e<br>Option + q                                                                                                    | Left one word<br>Right one word<br>Delete left a character<br>Delete right a character<br>Delete left one word<br>Delete right one word                                                       | er ABOUT <whatever> or ASK <who-<br>ever&gt; FOR <whatever>.<br/>Examine everything; who knows what<br/>may be useful!<br/>When there are too many lines to display<br/>on the screen at once the message</whatever></who-<br></whatever>                                                                                                    | own printer buffer (but please ensure that<br>your printer is switched on before using<br>this feature). Note that this command<br>only applies to Amiga, Atari ST,<br>Macintosh, IBM PC and Amstrad PCW<br>machines.                                                                                                    |
|----------------------------------------------------------------------------------------------------|----------------------------------------------------------------------------------------------------|----------------------------------------------------------------------------------------------------|----------------------------------------------------------------------------------------------------|
| Right arrow<br>Up arrow<br>Down arrow<br>Shift + left arrow<br>Shift + rt. arrow<br>Shift + up arrow                                                                                       | Left a character<br>Right a character<br>Left one word<br>Right one word .<br>Delete left a character<br>Delete right a word<br>Delete right a word                                           | <ul> <li>MORE values and the bottom of the screen. Pressing any key will allow the game to continue.</li> <li>DIRECTIONS These include the compass directions (N, S, E, W, NE, NW, SE, SW), and IN, OUT, UP, DOWN, EXIT, GO <direction or="" place=""> and ENTER <location>.</location></direction></li> </ul>                                                               | GRAPHICS (toggle)<br>This enables/disables the graphics. Note<br>that there are no graphics on non-EGA<br>versions of the IBM PC or the Spectrum<br>+3 version. See Commodore 64/128k<br>for details of extended commands.<br>SPEECH (toggle)<br>This turns the speech mode of the com-<br>muter on end of (Amiron emb)                                                                                                    |
| Spectrum +3<br>Left arrow<br>Right arrow<br>Up arrow<br>Down arrow<br>DELETE<br>TRUE VIDEO<br>INV VIDEO<br>GRAPH<br>colours                                                                | Move left a character<br>Move right a character<br>Move left one word<br>Delete left character<br>Delete one word left<br>Delete one word left<br>Delete one word right<br>Cycle through text | SAVE<br>This command enables you to save your<br>current position in the game. You will<br>be prompted for a filename. The pro-<br>gram will ask you for the name of your<br>game (eg. SAVED1) and then save it to<br>the default drive. Unless you are using<br>an Atari ST, do not swap the program<br>disk for your saved disk until the pro-<br>gram tells you to do so. | puter on and off (Amiga only).<br>VERBOSE, NORMAL and BRIEF<br>These commands select how much detail<br>is produced in the room descriptions.<br>VERBOSE lists everything each time<br>you enter a room. NORMAL will only<br>list everything the first time you enter<br>the room, and then on subsequent visits<br>just list the room name and relevant<br>objects. BRIEF will only list the room<br>name and objects.                                                                                                    |
| If you have made                                                                                                    | Ir last command<br>a mistake in your last<br>in recall it onto the                                                                                                    | LOAD (or RESTORE)<br>To reload a previously saved game, type<br>LOAD'; as with 'SAVE' you will be<br>prompted for a filename.                                                                                                    | WAIT (or Z)<br>Allows time to pass without you doing<br>anything.                                                                                                    |
| screen for editing<br>keys:<br>Amiga/Atari ST<br>Amstrad PCW<br>Macintosh Plus<br>Spectrum +3<br>USEFUL CO<br>MYTH understar<br>ture commands, I,<br>to remember are:<br>When talking to t | by using the following<br>ESC<br>COPY<br>[\$]<br>[~]<br>EDIT<br>MMANDS<br>dds all the usual adven-<br>but some specific things                                                                | QUIT<br>This aborts the current game.<br>RESTART<br>This command takes you back to the<br>beginning of the game and resets all the<br>objects and puzzles.<br>PRINTER (toggle)<br>You can record your game by use of this<br>command which turns the printer on (and<br>off). Do not despair if you have a slow<br>printer, as the adventure maintains its                   | C PERFECTER PERFECTER PERF |